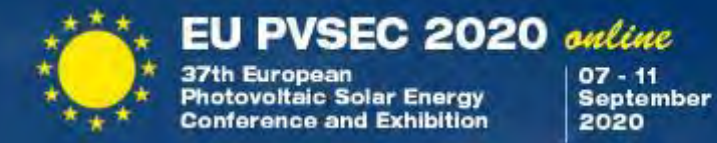

# Guidelines for Chairpersons

EU PVSEC 2020

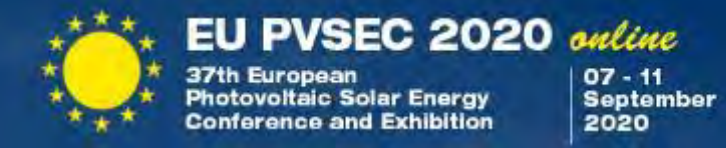

Thank you very much for agreeing to chair an oral session during the EU PVSEC 2020 online. We would like to give you some guidelines and information to support you in this important role.

- **In order to access the EUPVSEC online you must be registered for the conference.**
- Speakers, chairpersons and the technical operator of the session will meet in the respective virtual auditorium **15 minutes prior to their session**, to be briefed on the structure of the session, for the last test and to get more acquainted with the broadcasting tool.
- Usually each oral and plenary session will be chaired by two chairpersons.

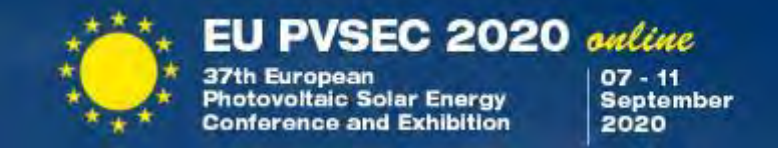

As chairperson you are responsible for:

- Announcing the speakers by mentioning speaker's name, affiliation and the presentation title.
- Ensuring that each speaker respects the allocated time for his/her speech (incl. questions)
	- Plenary Presentation = 15 min. + 5 min. for questions/discussion
	- Oral Presentation = 12 min. + 3 min. for questions/discussion
	- Introductory Presentation = 25 min. + 5 min. for questions/discussion
	- (3AO.7.1, 3CO.6.1, 3CO.8.1, 4CO.1.1, 4CO.2.1 )
	- Extended Oral Presentation = 25 min. + 5 min. for questions/discussion
	- $\cdot$  (3CO.6.2)
- Helping to ensure that presentations do not include advertising material. The presenters/authors are informed that advertising material is not allowed. A presentation may include a maximum of two slides containing information about the author's organisation.
- Guiding the questions after the presentation
- Ensuring the general smooth running of the session
- Ensuring that the total time slot given for the session is respected

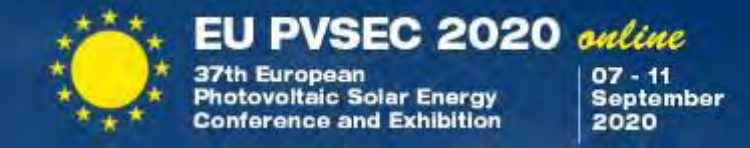

As chairperson you are as well responsible for:

• **Session Highlights Form:** Prior to the event you will receiveper e-mail a link to an online form. Please remember to fill it in at the end of your session with One Key Highlight. Your Session Highlights Form is an essential element for identifying the key results of this Conference.

• **Indicate the EU PVSEC 2020 Student Award Finalist (if any) in your session:** Below you can see the list of Student Awards Finalists. In case one of them is in your session, please indicate this when you announce the talk. (Presentations will be evaluated by the Student Awards Committee during the week and the EU PVSEC Student Award Winners will be presented during the Closing Session on Friday, 11 September 2020)

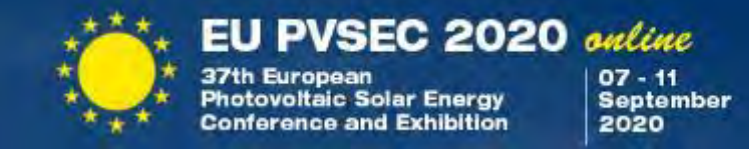

### **Student Award Finalists on Monday, 7 September 2020**

### **AP.1.2 The Race for the Best Silicon Bottom Cell: Efficiency and Cost Evaluation of Perovskite-Silicon Tandem Solar Cells C. Messmer**\*, B.S. Goraya, S. Nold, J. Schön, J.C. Goldschmidt, M. Bivour & M. Hermle

Fraunhofer ISE, Freiburg, Germany

### **2AO.4.5 Doped Poly-Si/SiOx Passivating Contacts: Hydrogenation and Its Mechanisms**

**T.N. Truong\***, D. Yan, A. Cuevas, D. Macdonald & H.T. Nguyen ANU, Canberra, Australia

**3AO.8.3 High Band Gap Absorber for Monolithic Perovskite Silicon Tandem Solar Cells Reaching 25.1% Certified Efficiency and Ways Beyond P.S.C. Schulze**\*, A.J. Bett, O.S. Kabakli, K.M. Winkler, L.E. Mundt, F.M. Gerspacher, Q. Zhang, C.L.M. Hofmann, M. Bivour, M. Hermle, S.W. Glunz & J.C. Goldschmidt Fraunhofer ISE, Freiburg, Germany H. Hillebrecht University of Freiburg, Germany

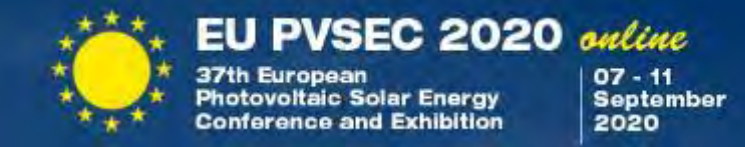

### **Student Award Finalists on Tuesday, 8 September 2020 (I)**

### **1BO.16.1 Luminescent Characteristics of Wire-on-Well Nanostructure Solar Cells**

**M. Asami**\*, R. Yokota, K. Watanabe, Y. Nakano & M. Sugiyama University of Tokyo, Japan

**2BO.3.4 Enhancing Hole Selectivity of Passivated Contacts via Ultrathin Dielectric ALD-AlOx Tunnel Layer Exhibiting High Negative Interface Charge**

**G. Kaur\*** & A. Danner National University of Singapore, Singapore R. Sridharan, Z. Xin & R. Stangl SERIS, Singapore, Singapore

**2BO.5.3 Illuminated Contact Resistance Measurements to Investigate the Properties of Contact Stacks in Silicon Heterojunction Solar Cells L.-L. Senaud**\*, G. Christmann, A. Descoeudres, J. Geissbühler, N. Badel, P. Wyss, C. Allebé, S. Nicolay, M. Despeisse & B. Paviet-Salomon CSEM, Neuchâtel, Switzerland P.A. Procel Moya, M. Zeman & O. Isabella Delft University of Technology, Netherlands M. Boccard EPFL-STI-IMT-PVLAB, Neuchâtel, Switzerland C. Ballif EPFL, Neuchâtel, Switzerland

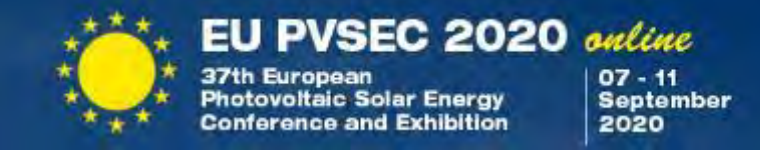

**Student Award Finalists on Tuesday, 8 September 2020 (II)**

**3BV.2.57 Selective NIR-Conversion in Dye-Sensitized Solar Cells: A New Generation of Fully Transparent and Colorless Photovoltaic**

### **W. Naim\***

LRCS, Amiens, France F. Grifoni, I. Dzeba & F. Sauvage LCRS, Amiens, France N. Barbero & C. Barolo University of Turin, Italy I. Nikolinakos & S. Haacke University of Strasbourg, France

**5BO.6.2 Quantification of the Effect of Albedo Modeling for a Floating PV System on the North Sea S.Z. Mirbagheri Golroodbari**\* & W.G.J.H.M. van Sark Utrecht University, Netherlands

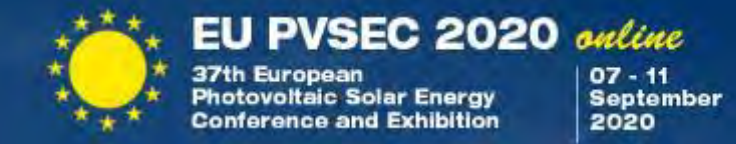

### **Student Award Finalists on Wednesday, 9 September,**

**4CO.3.5 Loss Analysis and Optimization of PV Module Components and Design for Desert Applications H. Hanifi\***, M. Pander, U. Zeller, K. Ilse, D. Daßler, B. Jäckel, C. Hagendorf & R. Gottschalg Fraunhofer CSP, Halle (Saale), Germany M. Mirza Fraunhofer ISC, Würzburg, Germany M.A. Bahattab KACST, Riyadh, Saudi Arabia J. Schneider Fraunhofer IMW, Leipzig, Germany

#### Wednesday, 9 September, **2CO.14.3 In-Situ Modulated Photoluminescence of Passivated c-Si Wafers during Annealing**

**A. Desthieux**\* & J. Posada EDF R&D, Palaiseau, France M. Sreng IPVF, Palaiseau, France E. Drahi TOTAL, Paris la Defense, France B. Bazer-Bachi EDF ENR PWT (Photowatt), Bourgoin Jallieu, France F. Silva, J.-C. Vanel & P. Roca i Cabarrocas CNRS, Palaiseau, France

#### **2CO.15.4 Influence of Edge Recombinations on the Performance of Half-, Shingled- and Full Silicon Heterojunction Solar Cells**

**V. Giglia\***, J. Veirman, R. Varache, B. Portaluppi & S. Harrison CEA, Le Bourget-du-Lac, France E. Fourmond INSA Lyon, Villeurbanne, France

**5CV.4.1 Techno-Economic Assessment of an Integrated PV System Using Innovative Sizing Tool for Educational Building (Case Study) M. Hammad\***, A. Obayda, N. Khaled, I.M. Mahmoud & T.S. Abdel-Salam British University in Egypt, Elshrouk, Egypt

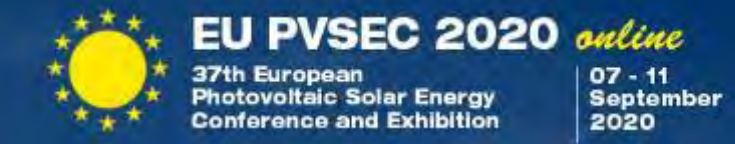

### **Student Award Finalists on Thursday, 10 September,**

**5DO.2.1 Geographical Approach for Weather Risk Identification and PV Performance Assessment J. Ascencio-Vásquez\***, K. Brecl & M. Topic University of Ljubljana, Slovenia

#### **5DO.3.3 Contactless Outdoor Photoluminescence of Silicon Photovoltaic Modules with Inhomogeneous Excitation Source**

**B. Doll\***, J. Hepp, M. Hoffmann, A. Vetter, L. Lüer & C.J. Brabec FAU Erlangen-Nürnberg, Germany O. Stroyuk, C. Buerhop-Lutz, J. Hauch & I.M. Peters HI ERN, Erlangen, Germany M. Hemsendorf GP Inspect, Neuried, Germany D. Tegtmeyer Mencke & Tegtmeyer, Hameln, Germany F. Talkenberg & M. Menz greateyes, Berlin, Germany

**6DO.14.2 Techno-Economic Study of Agrivoltaic Systems Focusing on High Value Crops B. Willockx\***, B. Herteleer & J. Cappelle KU Leuven, Gent, Belgium

Thursday, 10 September, **7DV.1.12 Are Purchased Third Country Renewable Credits Worthwhile Than PV's in Malta? B. Bartolo\*** MCAST, Poala, Malta B. Azzopardi, R. Mikalauskiene, V. Jately & S. Bhattacharya MCAST, Paola, Malta A. Guérin de Montgareuil CEA, St-Paul-lez-Durance, France

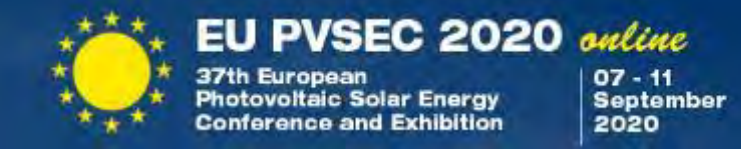

### **Student Award Finalists on Friday, 11 September**

**5EO.2.3 Increased PV Utilisation from DC Distribution: Quantification of Geographical Location Impact**

**P. Ollas\*** & C. Markusson RISE, Borås, Sweden T. Thiringer Chalmers University of Technology, Götheborg, Sweden

\* EU PVSEC Student Award finalist

The winners will be announced during the Conference Closing Session on Friday, 11 September 2020.

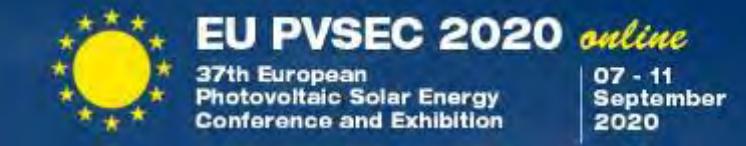

### **Technical Guidelines on how to use the Online Platform**

We strongly recommend taking advantage of the **technical checks** that will be held from

### **24 August - 28 August 31 August - 04 September**

You can select a time slot in which you can try the **Streamyard broadcasting platform** yourself, guided by an operator.

Information about the registration for the **technical checks** will follow soon via e-mail and on our website.

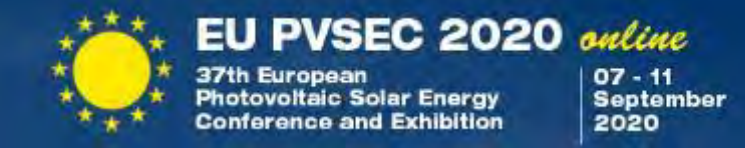

Before you enter the **broadcasting** platform please make sure to meet the following technical requirements:

- Use **FIREFOX** or **CHROME** browser (SAFARI and EDGE currently do not support the platforms)
- Make sure that the WiFi signal is sufficiently strong, or even better, connect your computer to the network by cable.
- For good audio quality, a headset or external microphone should be used. Often wired headsets provide better audio quality than Bluetooth connected headsets.
- Restart your PC 15 minutes before your presentation.
- If possible, use two monitors which allows you to see also the chats.
- Find more hints in the *[Instructions / Notes for Authors](https://www.photovoltaic-conference.com/notes-for-authors)* on the EU PVSEC website

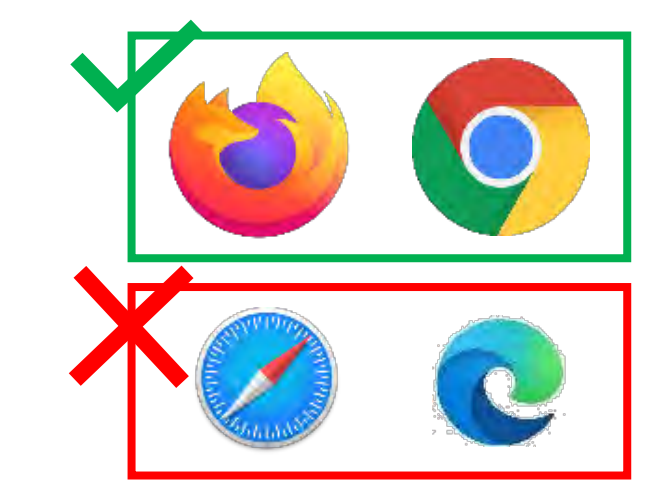

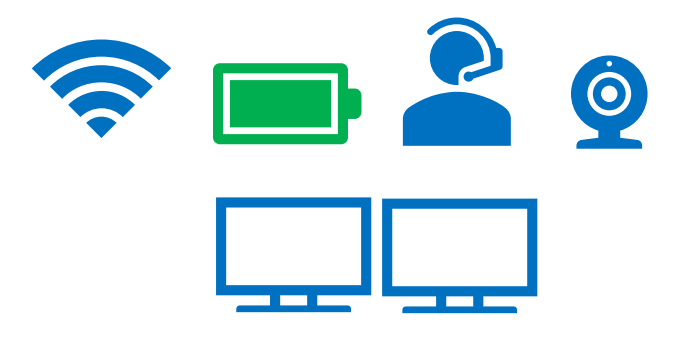

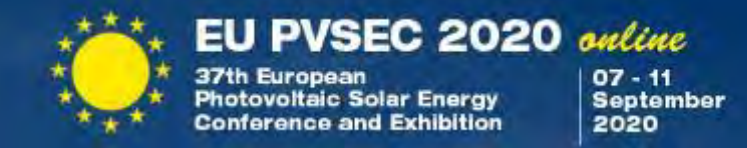

First of all, we need to distinguish between **4 platforms**. -Your **USER AREA,** 

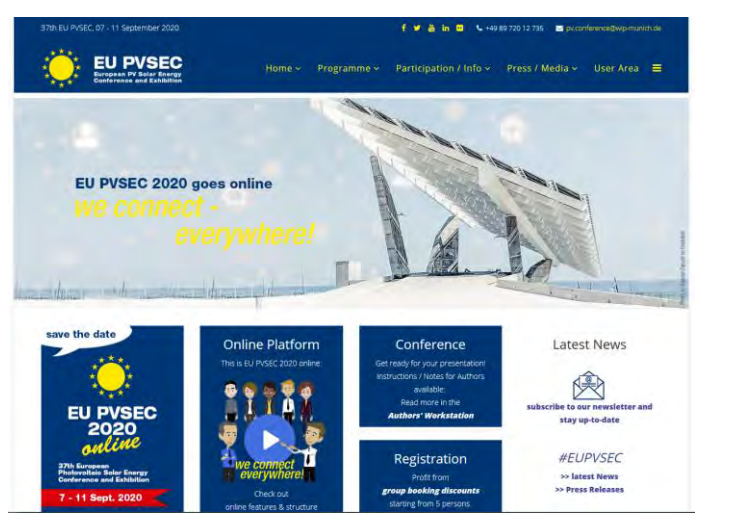

which you can log in from the EU PVSEC website .

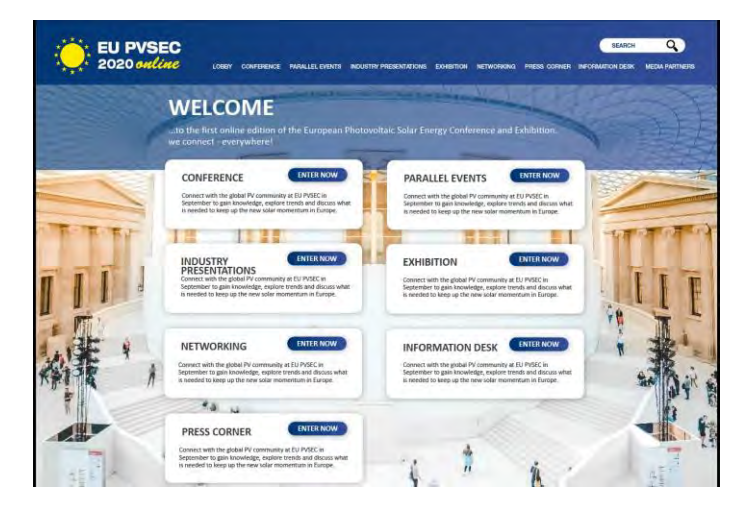

- The main **EVENT PLATFORM**, which you can enter from your user area. This is where you can watch all presentations, the exhibition takes place and the networking happens .

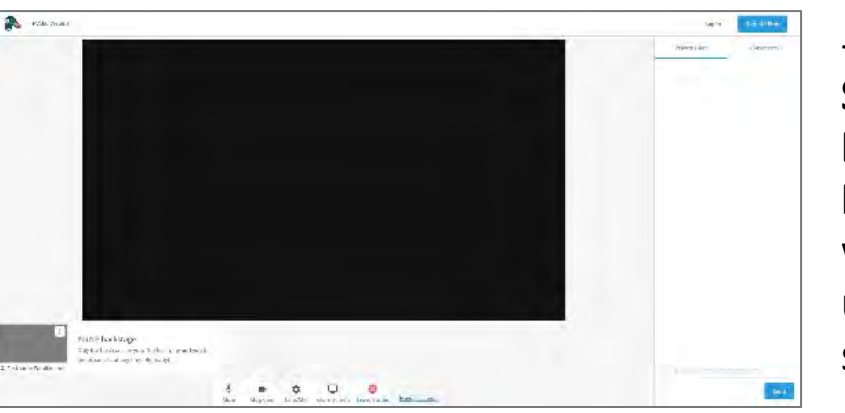

- The **STREAMYARD BROADCASTING PLATFORM,**  which you will use to chair a session.

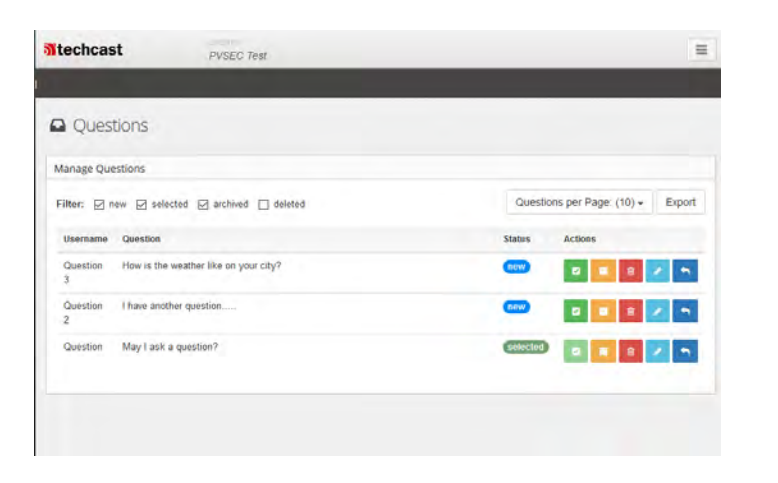

### - And the **Q&A TOOL**, where you can see the audience's questions, review and forward them to the speaker.

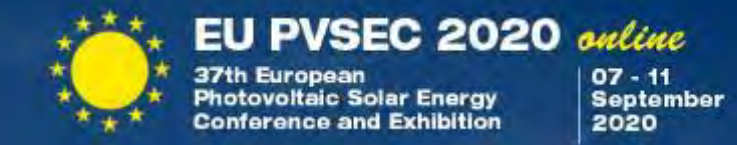

So far so good?

Great! Let's get started on how to use the platforms and the Q&A tool…

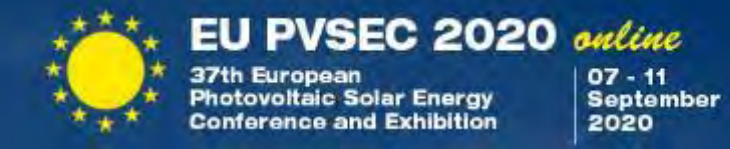

After a successful registration to the EU PVSEC 2020 online, login to your *[USER AREA.](https://userarea.photovoltaic-conference.com/)*

Here you will find the access to the conference platform. There you will find the distinct links to the session you have to chair.

[https://userarea.photovoltaic-conference.com](https://userarea.photovoltaic-conference.com/)

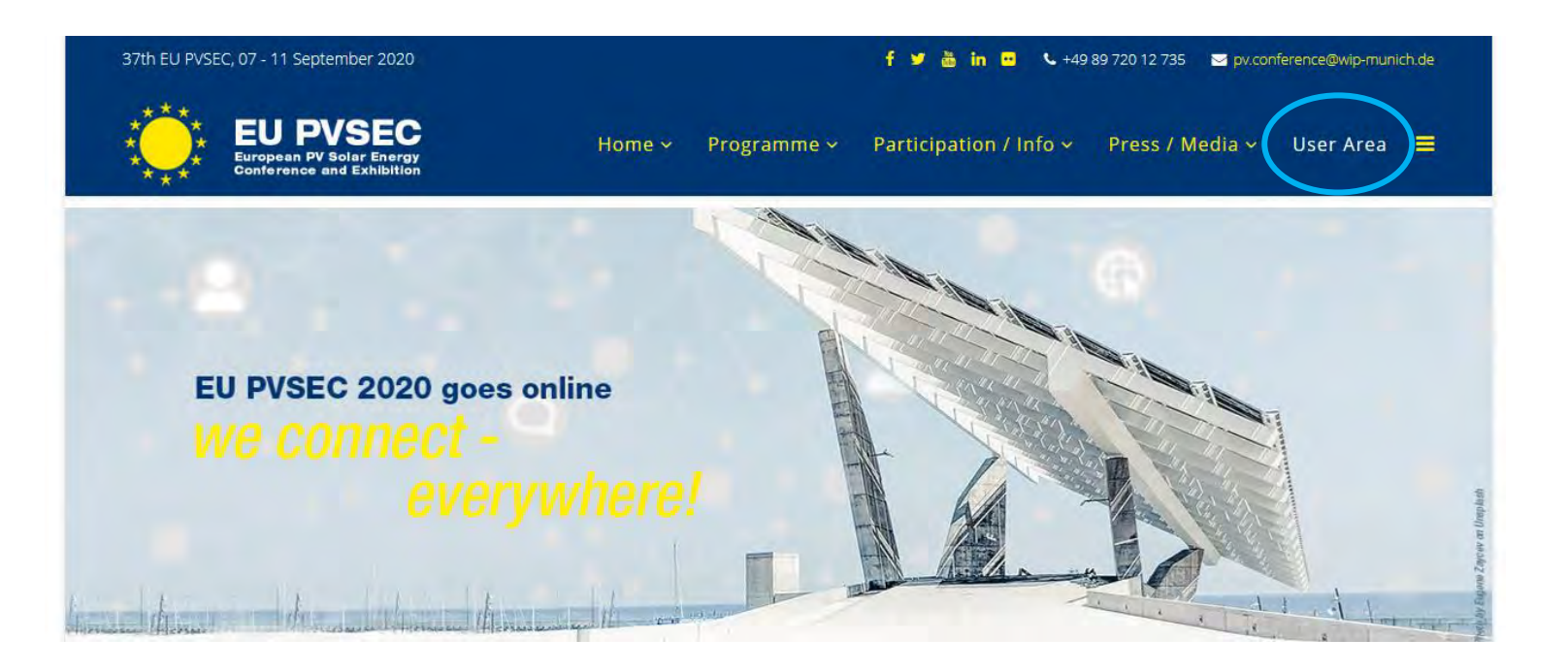

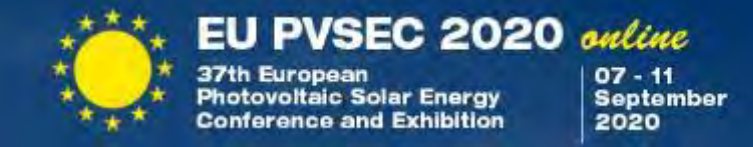

Follow the link to your session and you will be redirected to the Streamyard broadcasting platform. Please make sure to click this link **15 minutes prior to the start of the session**.

In your browser, allow Streamyard to access your camera and microphone.

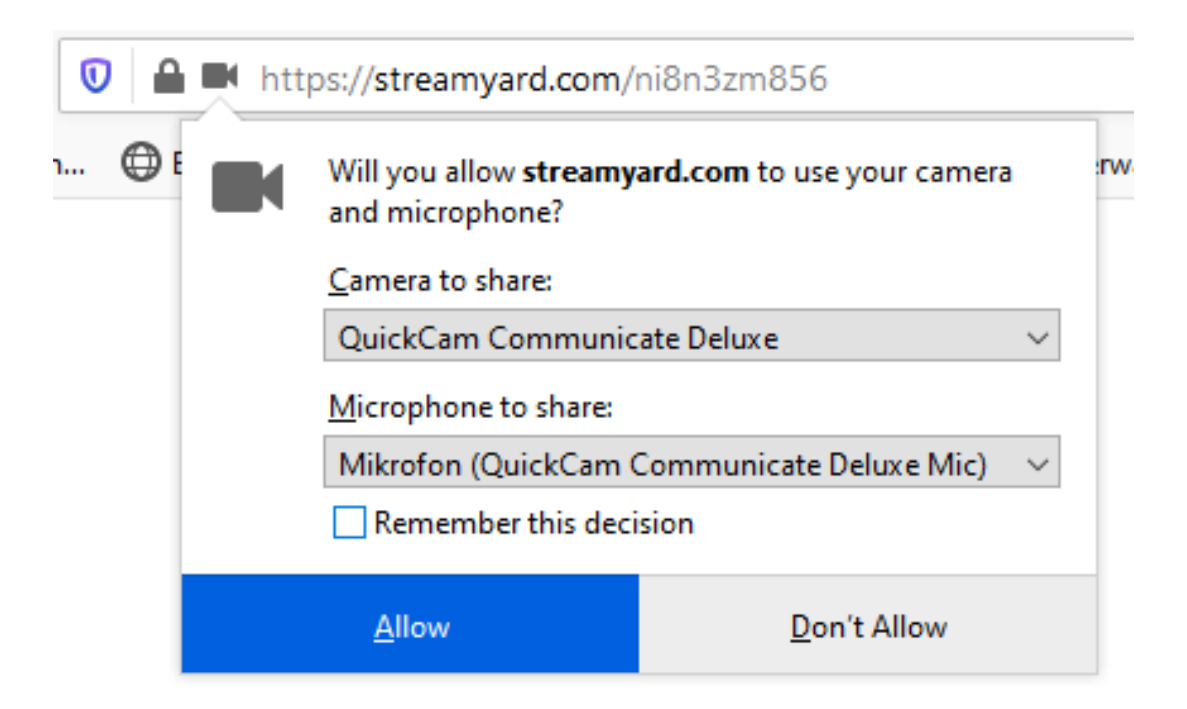

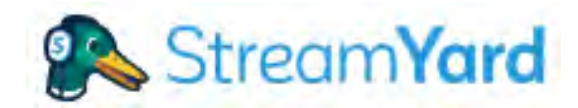

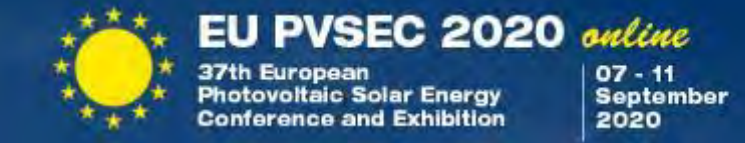

### Let's do a quick check:

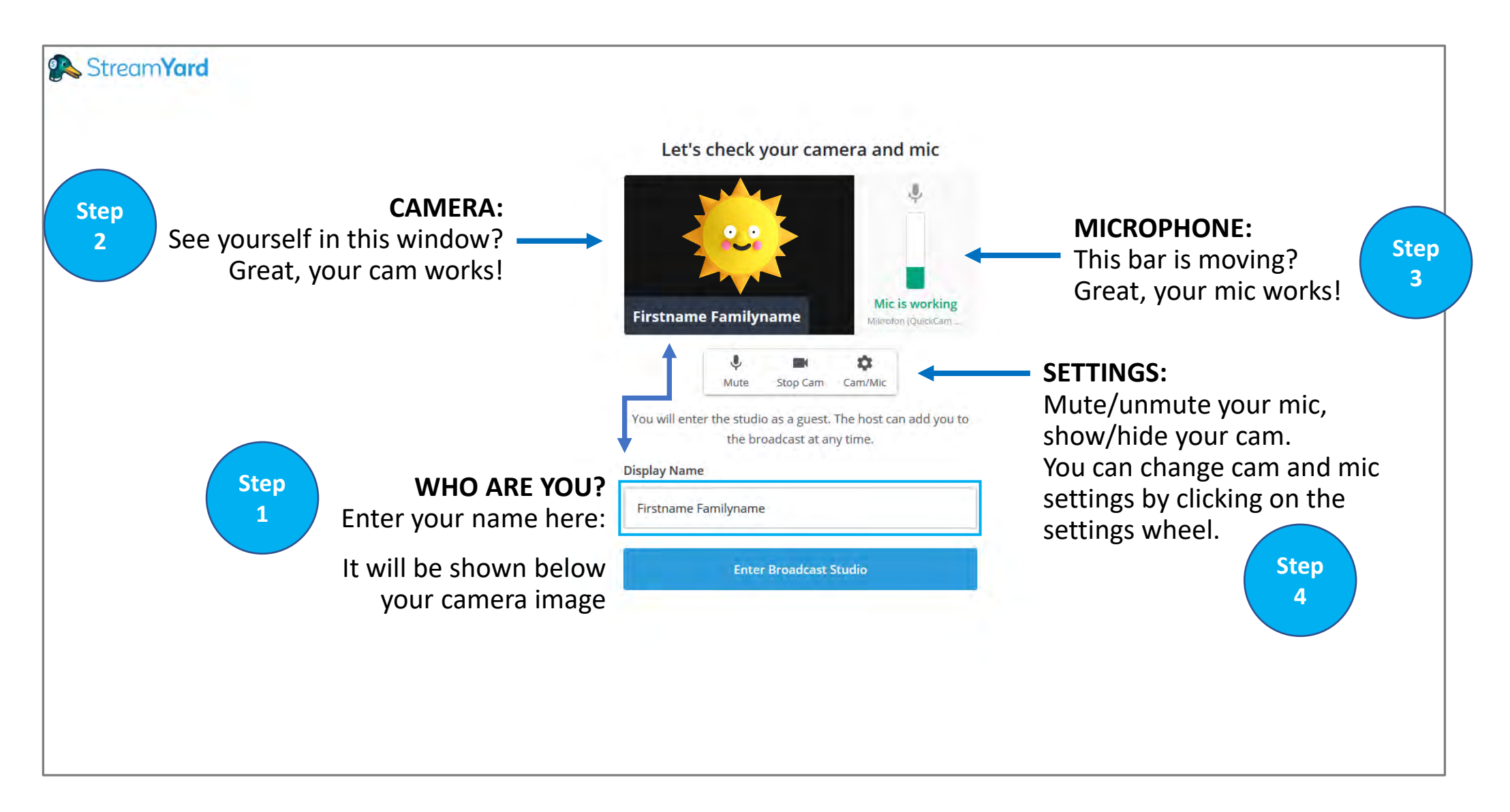

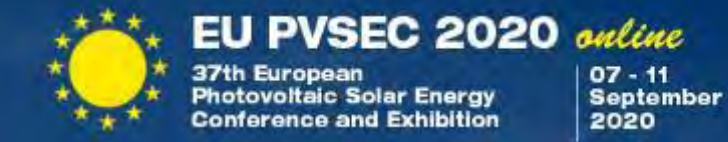

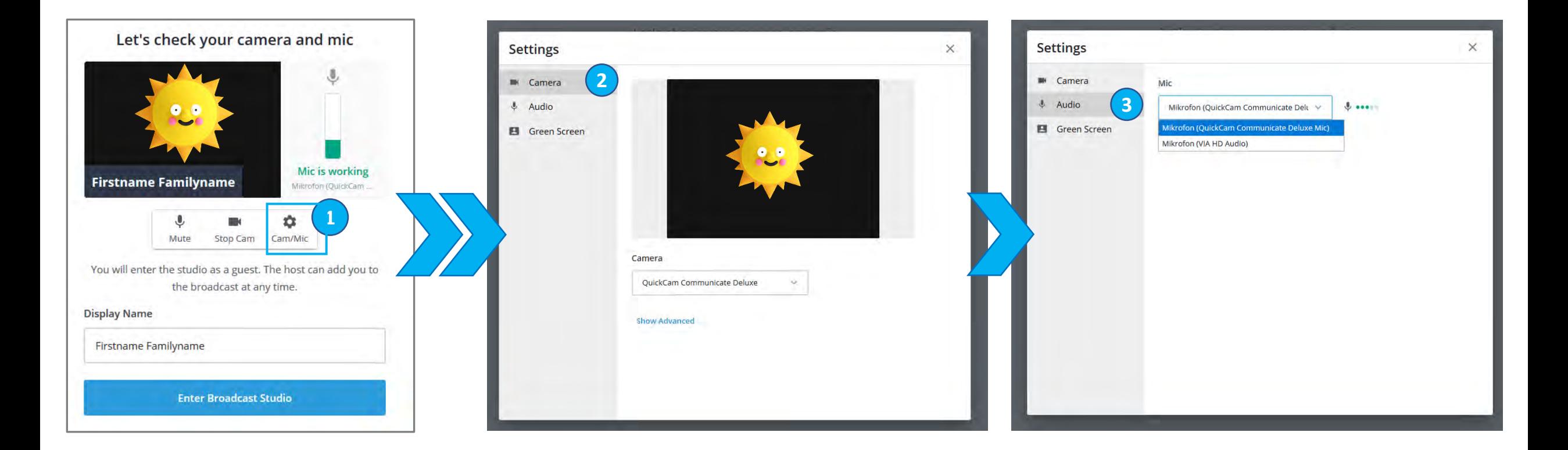

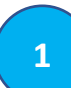

**1 b 2 2** wheel you can choose your camera and audio tools.

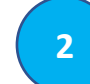

Here you can choose between your front or back camera. You can see yourself? Means, we will see you, too.

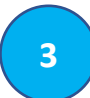

Choose your microphone and check the little green dots. They are moving while you speak? Means, we will hear you.

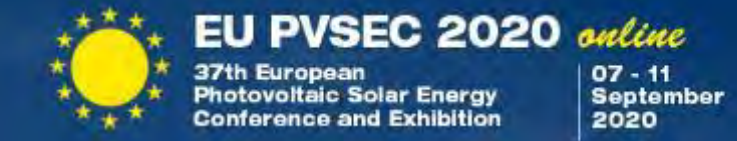

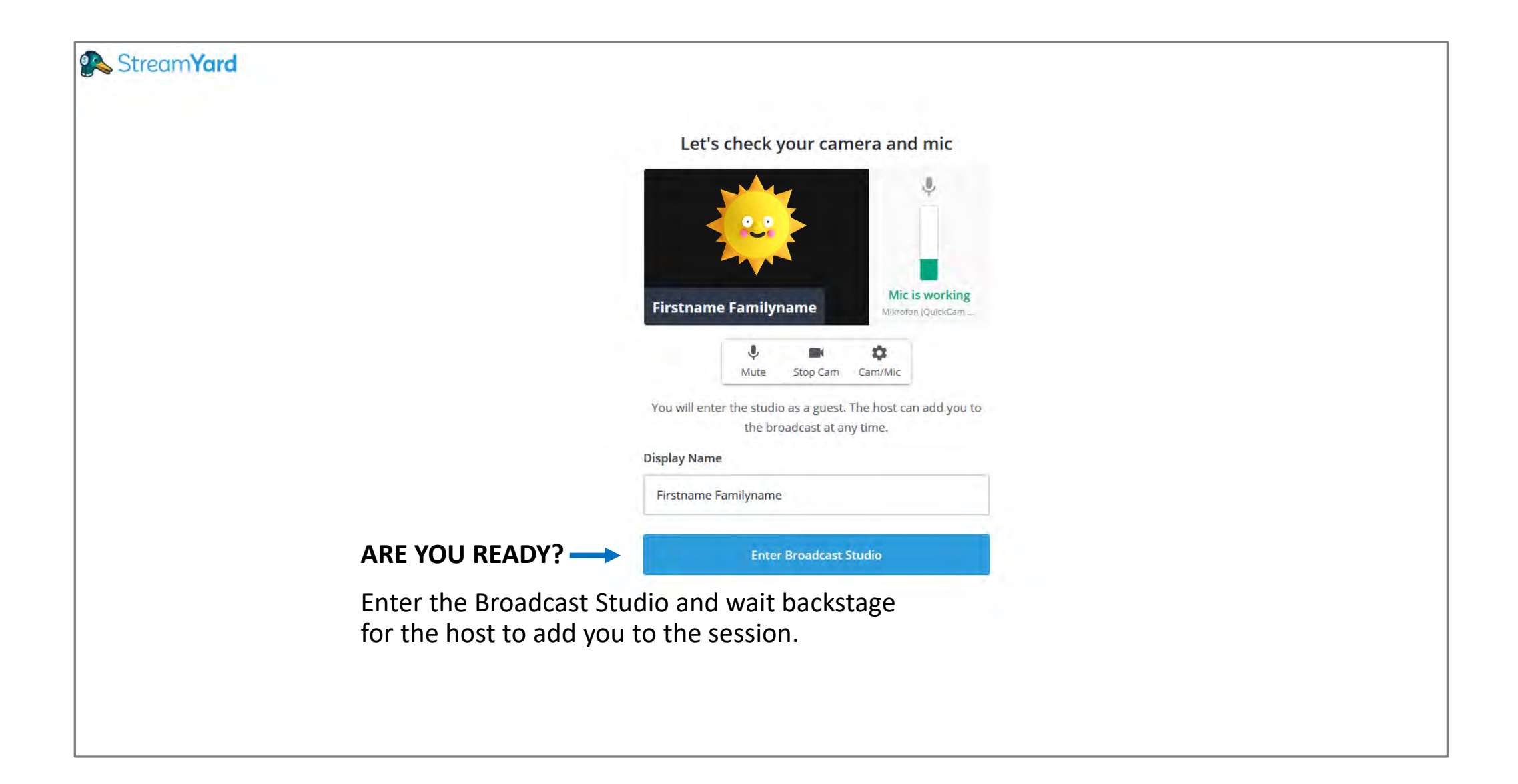

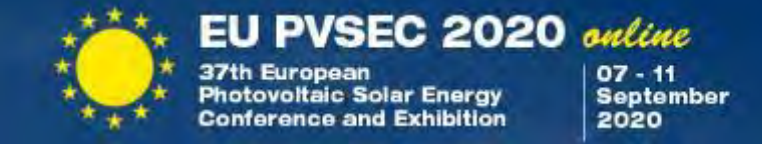

Welcome to the Streamyard broadcasting, backstage: your virtual stage at the EU PVSEC 2020 online.

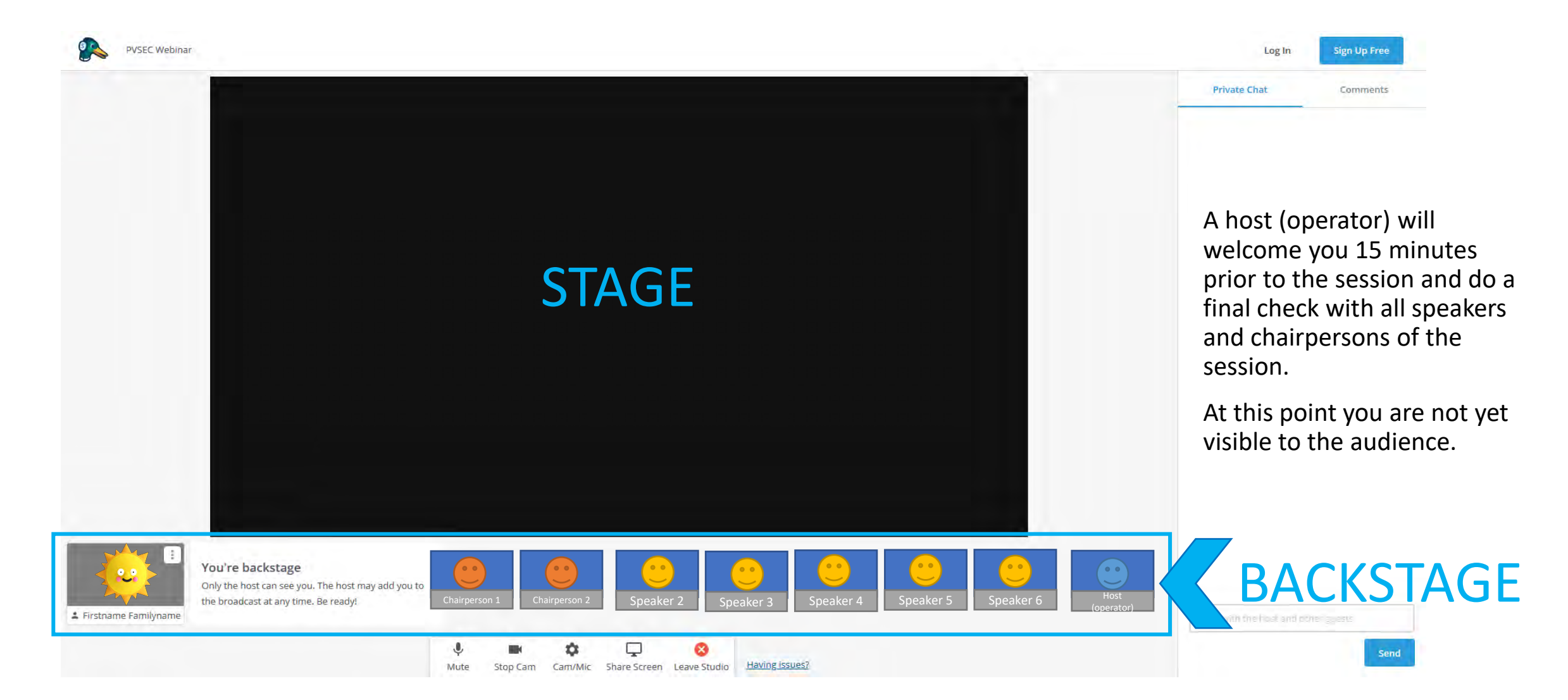

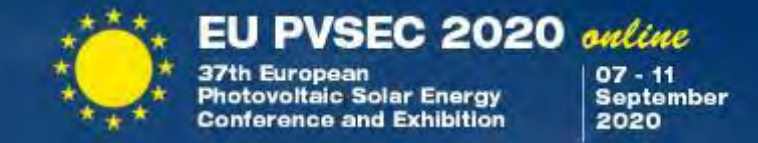

Three types of people are backstage: Host, chairpersons & presenters

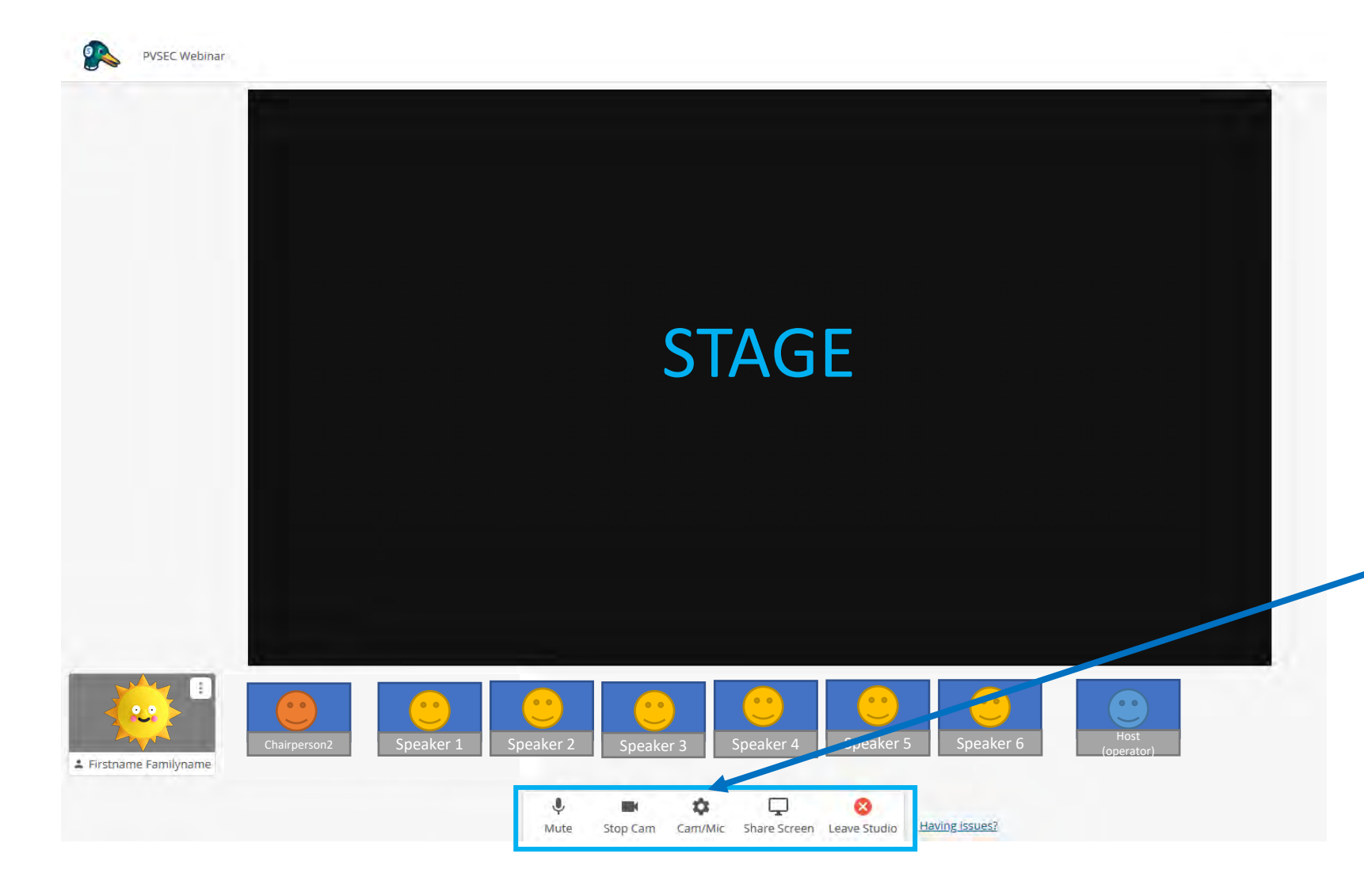

Once the session has started, you and your co-chair will guide through it. The host controls who is shown to the audience or who is hidden backstage.

As a chairperson, you will moderate the session, introduce the speakers and enforce that timings are kept.

After the presenter is sharing his/her screen, the presentation can start.

During the whole session you have the option to adjust your own audio and camera settings. Make sure your cam is running and your mic is on while moderating and introducing new speakers.

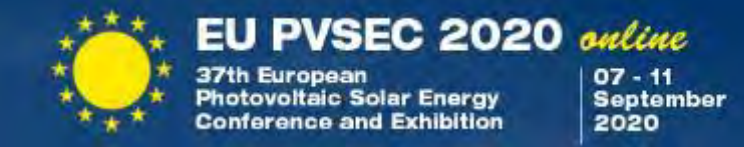

Quick reminder to summarize your duties as a Chairperson:

- moderating the session and introducing each speaker
- keeping an eye on the clock and enforce that timings are respected
- assessing the questions from the audience and pass relevant ones to the speakers
- writing a brief summary highlight of the session

Quick tip to organize your session:

You can find all the information about the session (speakers CV and photo, summary of the abstract submitted, etc) in our EU PVSEC Programme Planner: [https://www.eupvsec-planner.com.](https://www.eupvsec-planner.com/) 

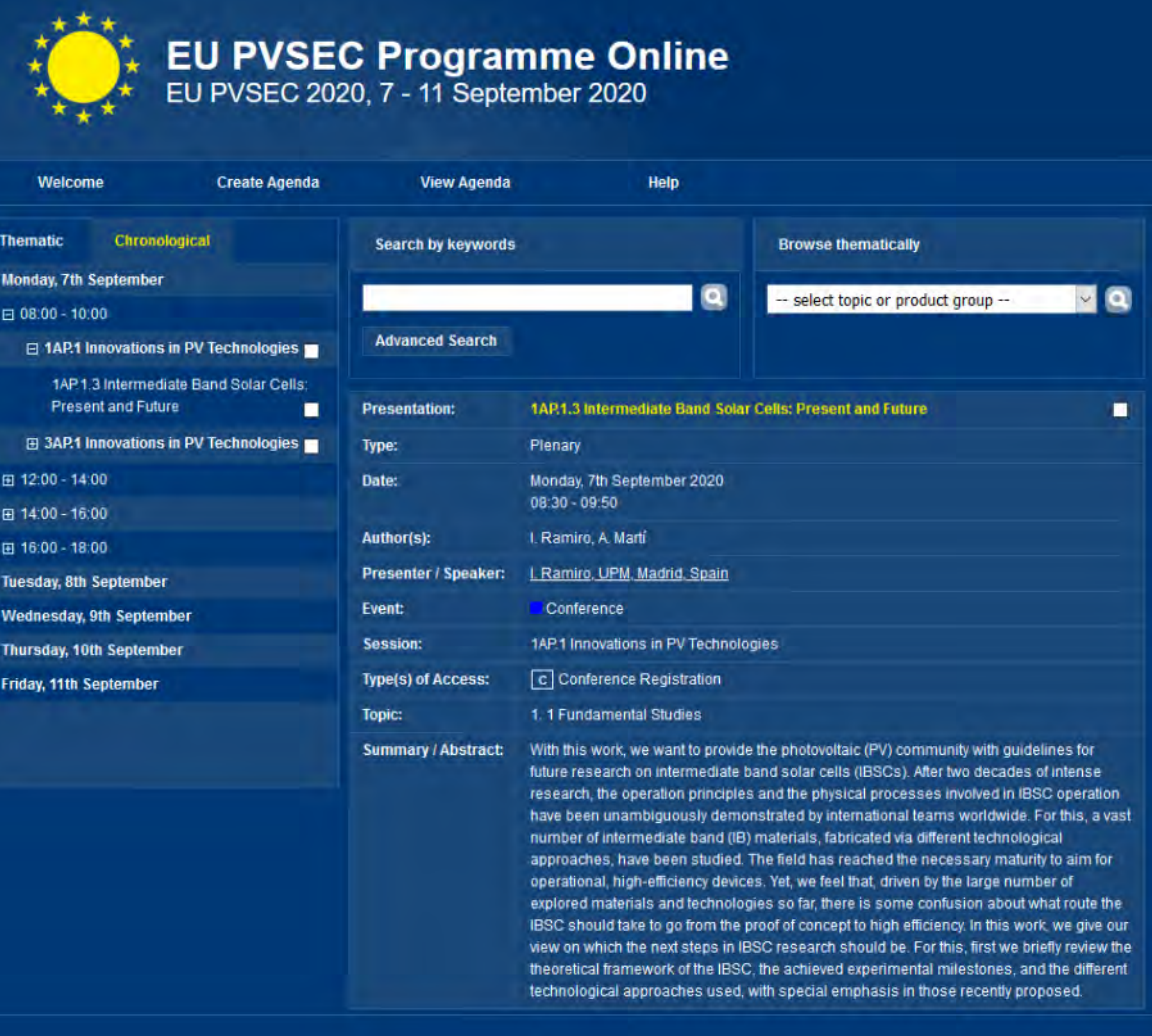

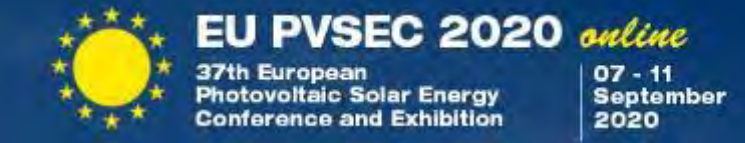

Silent communication between host, chairpersons and presenters.

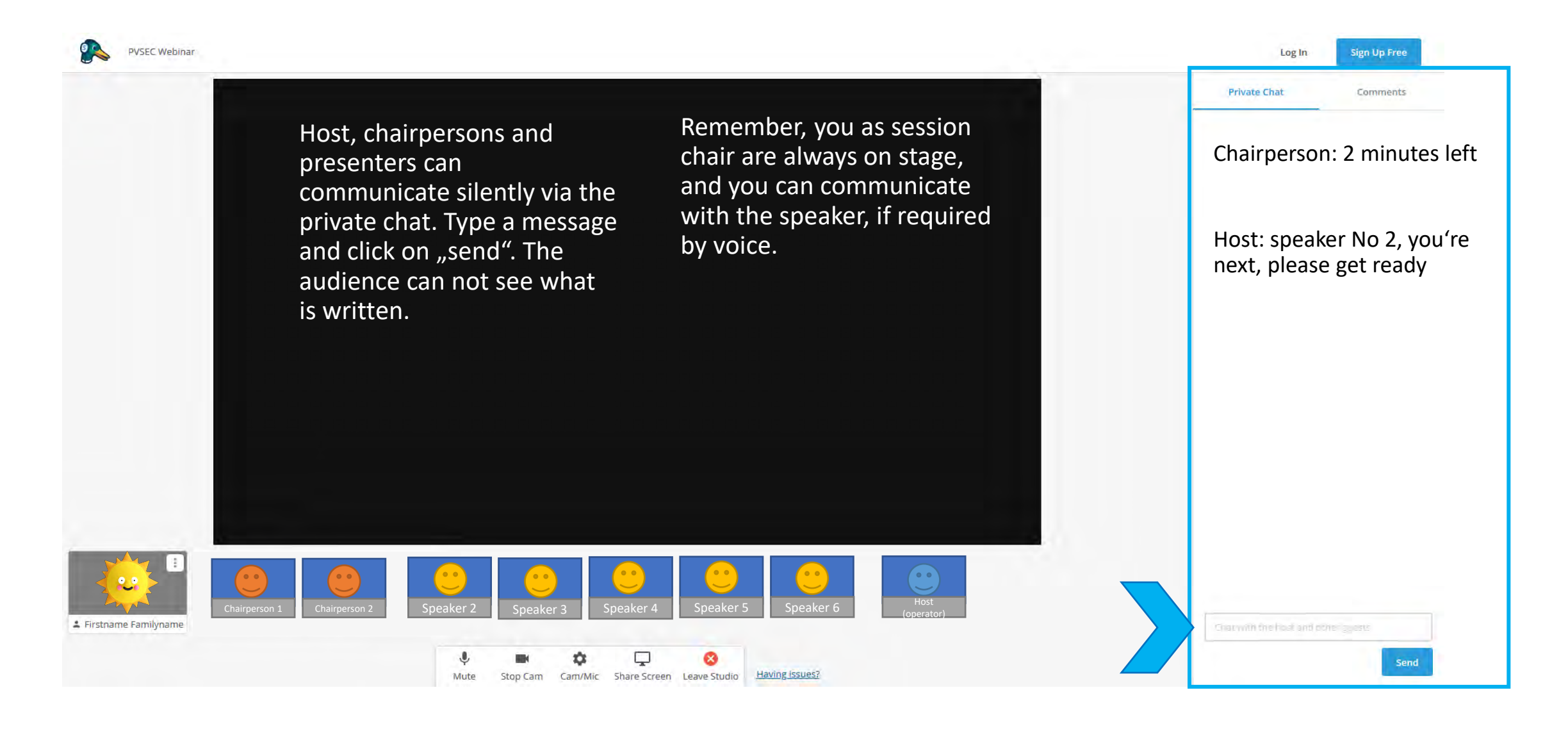

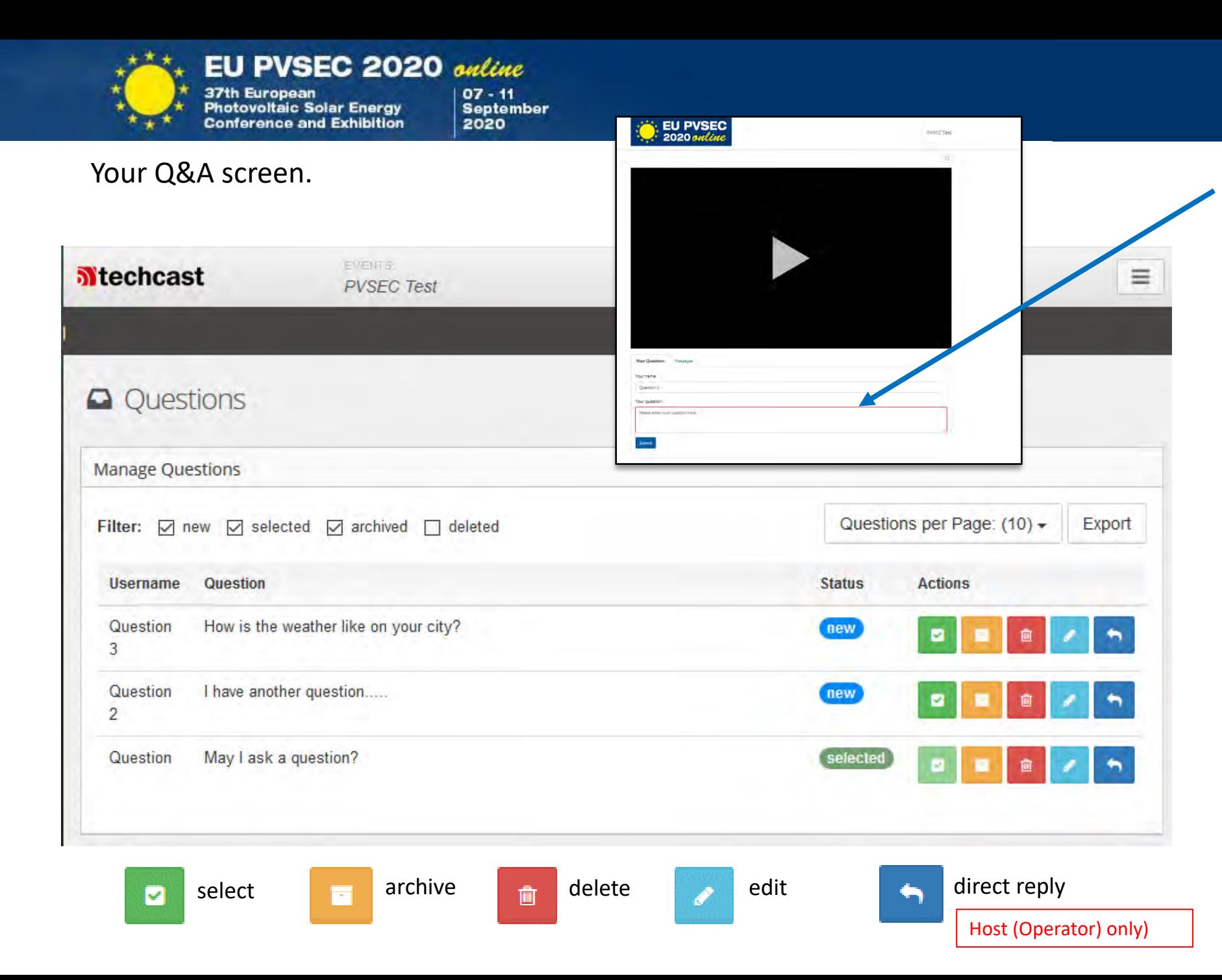

During the session, chairpersons might receive questions from the audience via the Q&A tool (Link in the USER AREA)

Only you and your co -chair can see the questions: mark them as selected, edit them or delete them. Filter questions by adding / removing ticks in the boxes above .

After each presentation, if time allows it, you can ask the selected questions and the presenter answers them.

Questions can be exported and later be distributed to the speakers of the session .

Too many questions popping up? Don't worry, all technical issues will be handled by the host. You don't have to pay attention to them.

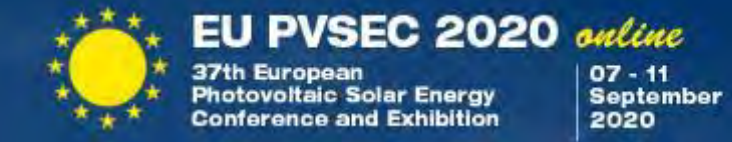

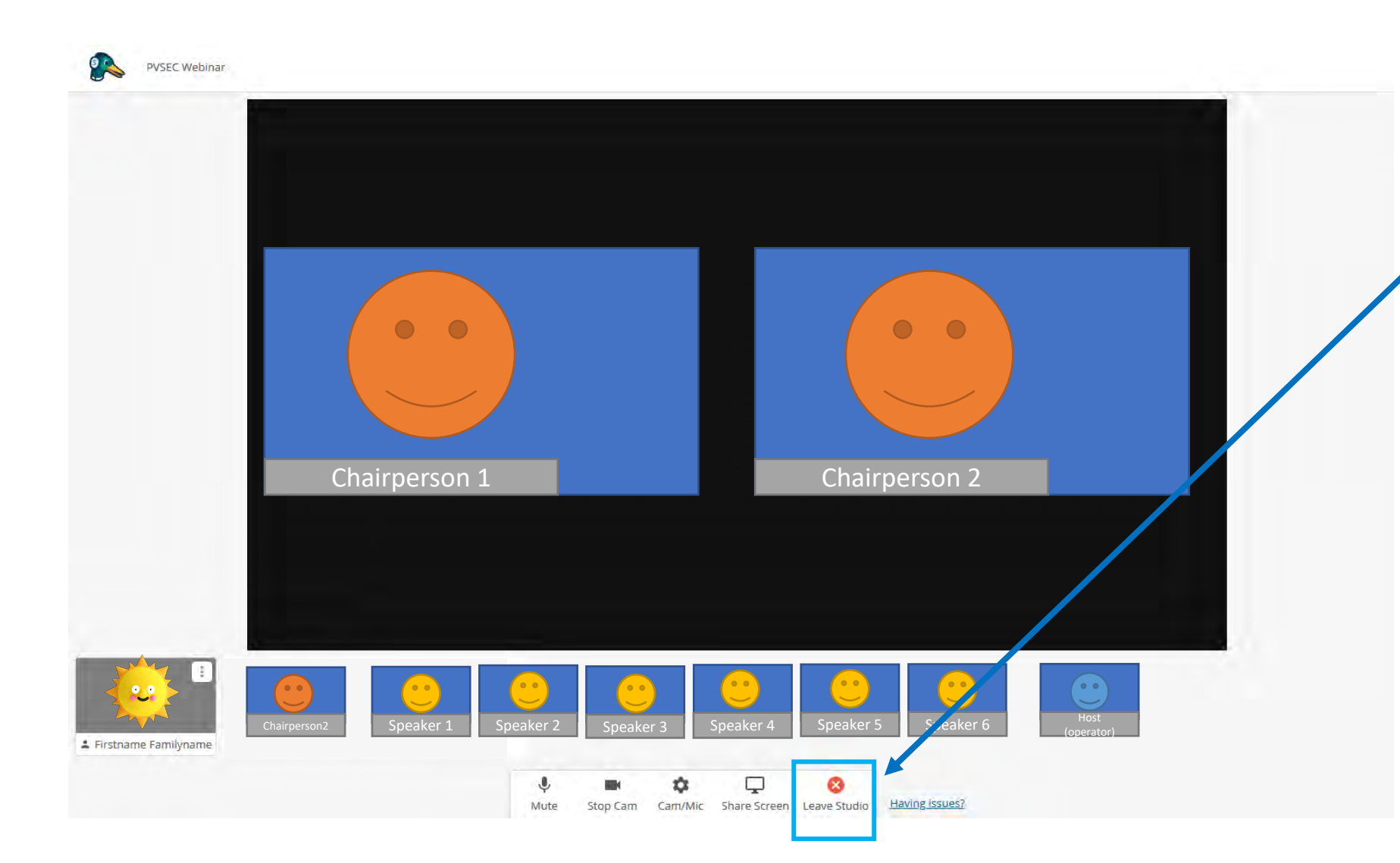

After each speaker has given their presentation and all questions from the audience have been answered, you or your Co-Chair will close the session with some concluding remarks.

When the session is finished, you should leave the virtual stage by clicking on "leave studio".

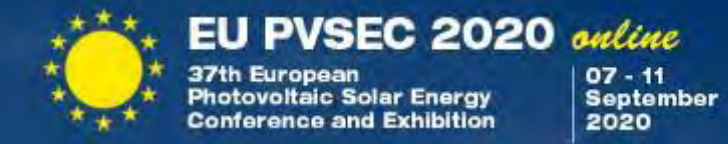

After the session is closed, there is one last thing to do.

Fill in the form about the **SESSION HIGHLIGHTS**, which will be sent to you a few days prior to the conference week.

We need the form within the same day. We recommend filling in the highlights directly after the session.

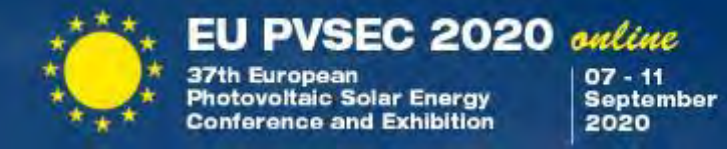

If you are speaker or chairperson of another presentation, please go back to your **USER AREA** and follow the link to your next session.

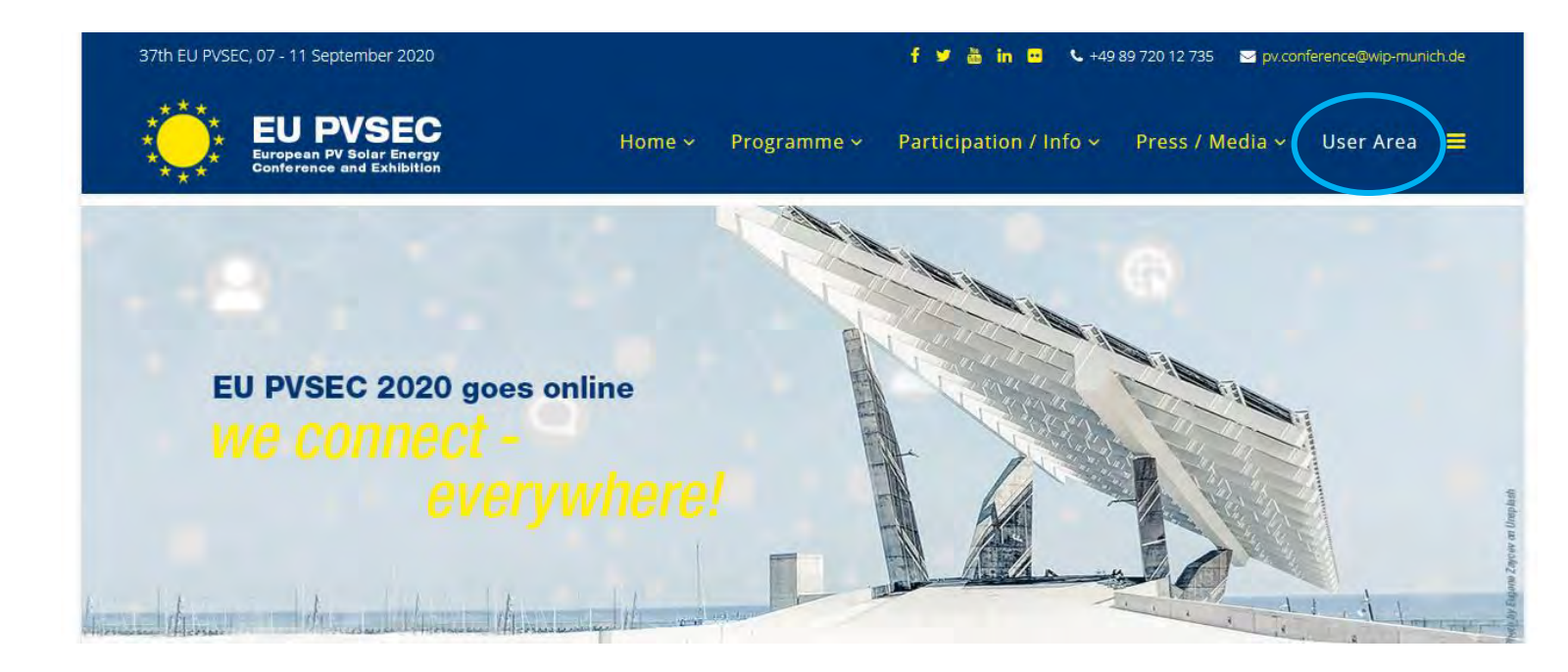

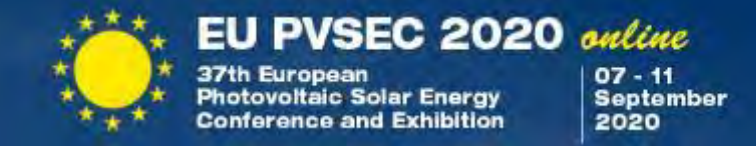

If your task as chairperson or speaker is finished you can now enjoy the event platform, where you can watch other presentations, visit the exhibition and meet in the networking lounges.

We thank you for your contribution and hope you enjoy the rest of the EU PVSEC 2020 online!

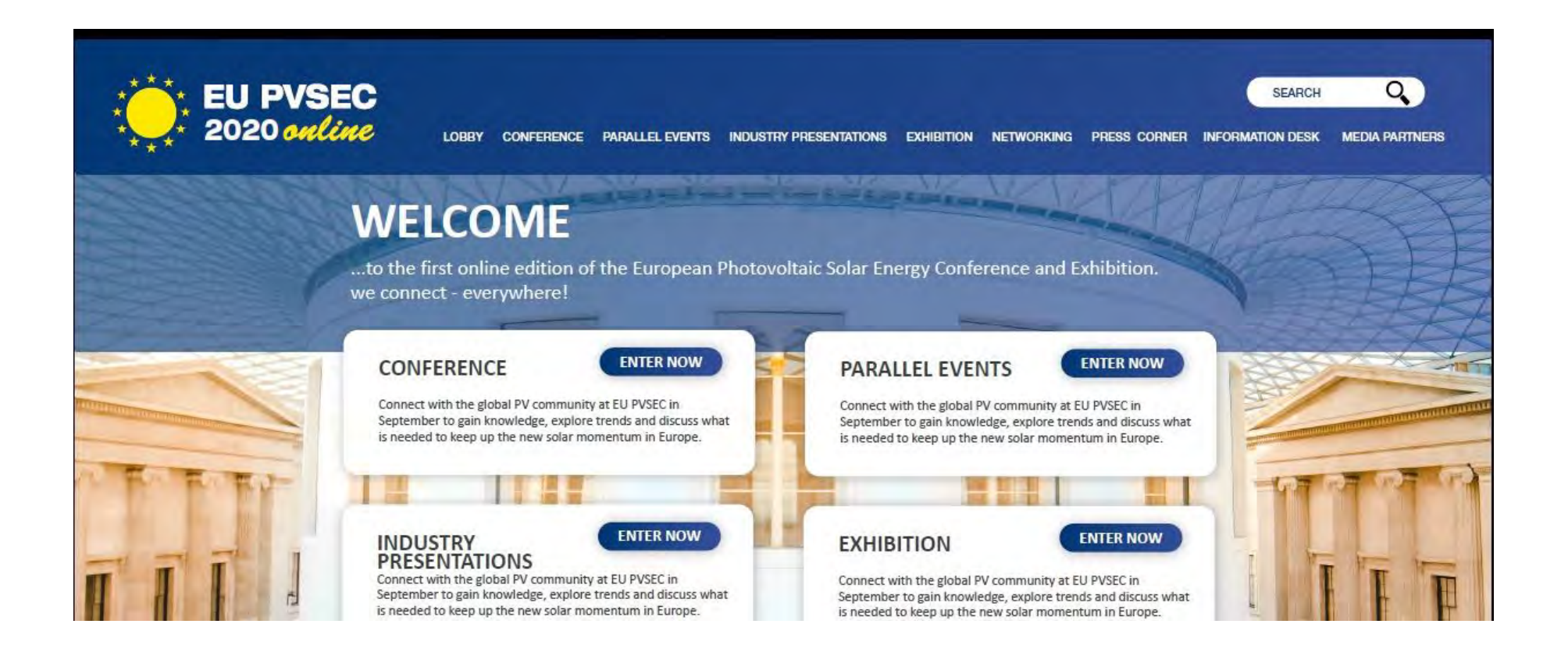

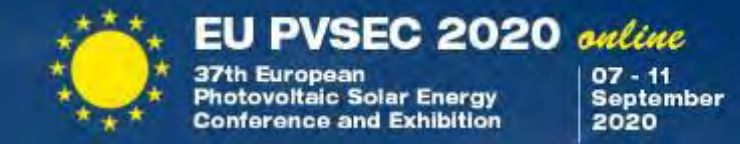

# Useful Hints&Tips …technical

Very high-resolution displays should not be shared in full resolution, because the encoding and transmission can make the computer slow, and the slide change takes longer to appear on the screen.

The resolution on the shared presentation screen for the slide show should be less than 1920x1080 pixels before the screen is shared.

For smooth operation the upload rate should be 5 Mbit/s, although also lower speeds can be acceptable with reduced performance.

Permissions for screen sharing: These are stored in the System Settings under Security > Privacy > Screen Capture. There, the checkbox for the browser used must be activated.

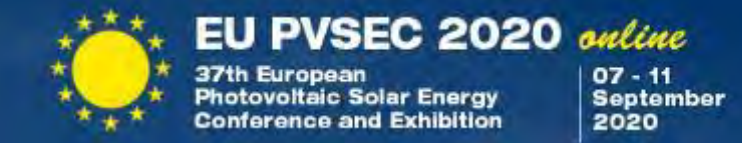

# Useful Hints&Tips … appearance

During Presentation, avoid background noise, by

- Muting the landline phone (if any) on your desk.
- Set mobile phones to vibration/mute and do not place them directly next to the laptop/PC as they can cause interferences. However, keep them still within reach in case we need to contact you.
- Shut down e-mail client and messenger on the computer, so that both acoustic and visual notifications are avoided.

### If you are using a laptop, it should be connected to the power supply (not only via battery), especially for longer lectures.

Please make sure that you are well illuminated and don't place yourself in front of a window.

If possible, avoid jackets / blouses with small print patterns, as these can create a moiré effect (flickering) in the camera image.

To make talks look consistent, you should try to have a plain, light-colored background

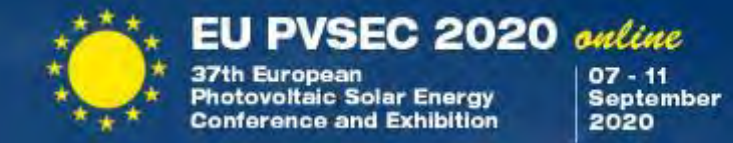

## THANK YOU FOR YOUR TIME AND YOUR ATTENTION!